## **Evolve Username and Password**

- To take your HESI A2 exam, you must have an <u>Evolve Username and Password</u>.
  NOTE: Your username is <u>NOT</u> your email address. Also, if you <u>DO NOT</u> have these credentials, then it will cause difficulties for you starting the test on exam day.
- If you have not created an Evolve account yet, please follow the following steps:
  - 1. Visit https://evolve.elsevier.com/cs/
  - 2. Choose: "I'm a student".
  - 3. Under the box that says "HESI Secured Exams," click on the "Register for Results and Remediation" link.
  - 4. Then click on the blue "**Register**" button.
  - 5. This will take you to "My Cart". Click the blue "Checkout/Redeem" button at the bottom of the page. Finish filling out the information to complete creating your Evolve account.
    - NOTE: Your username will be auto generated and will be a combination of your first initial, your last name, and a number or series of numbers.

## • To retrieve your Evolve Username:

- 1. Log into your Evolve account.
- 2. Click on "Account", then "Account Settings" login.
- 3. Your Evolve username will be under the username section on the "Account Settings" page.

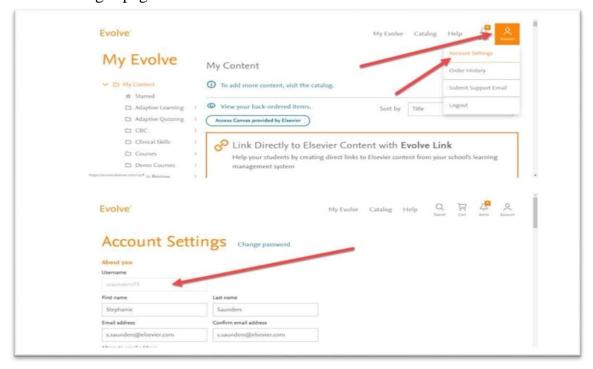